# **MỘT GIẢI PHÁP THIẾT KẾ VÀ LẬP TRÌNH GIA CÔNG CÁC BIÊN DẠNG ĐẶC BIỆT BẰNG CÔNG CỤ CAD/CAM A SOLUTION FOR DESIGNING AND MANUFACTURING THE SPECIAL CONTOURS BY CAD/CAM TOOLS**

Trần Ngọc Hải<sup>1</sup>

# **Tóm tắt**

*Gia công các chi tiết dạng cam phẳng, các bánh răng đặc biệt… có biên dạng là đường Acsimet, hipôxiclôit, êpixiclôit…theo phương pháp truyền thống thường rất khó khăn, biên dạng chi tiết có độ chính xác không cao.* 

*Bài báo trình bày một phương pháp gia công, theo đó trước hết phải thiết lập phương trình mô tả biên dạng chi tiết, sau đó sử dụng các phần mềm SolidWorks, Mastercam để vẽ, lập trình, gia công trên máy CNC. Kết quả thu được chi tiết có độ chính xác cao. Đây là phương pháp tiên tiến, đúng với công nghệ sản xuất hiện đại.*

*Từ khóa: Thiết kế, biên dạng, lập trình NC, gia công.*

### **1. Đặt vấn đề<sup>1</sup>**

Những chi tiết dạng cam phẳng cần đẩy, bánh răng trong các loại bơm đặc biệt, mặt cắt buồng hút xyclon lọc bui kiểu trong lực....thường có biên dạng là các đường Acsimet (hình 1a,b), êpixiclôit, hipôxiclôit, đường cong logarit …

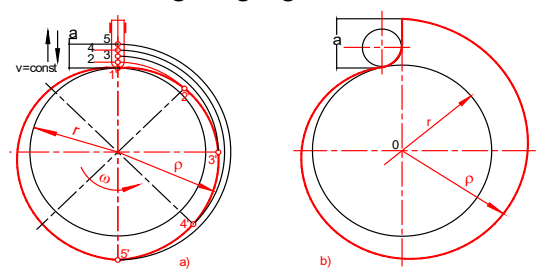

*Hình 1. Cam, biên dạng Acsimet*

Việc gia công biên dạng các loại chi tiết trên thường được thực hiện theo phương pháp chép hình truyền thống qua các cam mẫu. Theo đó cam mẫu được vẽ trên cơ sở xác định tọa độ các điểm thuộc biên dạng rồi nối lại, cách làm này thiếu chính xác.

Với cách tiếp cận khác, chúng tôi thiết lập phương trình mô tả biên dạng, sau đó sử dụng

#### **Abstract**

*Machining flat cam shapes and special gears whose curves are Acsimet hipoxicloit and epixicloit,according to traditional methods, often causes difficulty and is not highly accurate.*

*The article presents a method of machining, whereby we must first set up the equations describing the detailed profiles, and then use software SolidWorks, Mastercam for drawing, programming and machining on CNC. The results brought about high accuracy. This method is advanced and right with modern production technology.* 

*Keywords: Design, profiles, programming NC code, Manufacturing.*

các phần mềm CAD/CAM vẽ biên dạng chi tiết, từ đó lập chương trình NC, gia công chi tiết trên máy CNC. Đây là phương pháp tiếp cận phản ánh đúng công nghệ sản xuất hiện đại. Phần tiếp sau đây trình bày một số ví dụ để làm rõ phương pháp gia công.

#### **2. Giải quyết vấn đề**

### **2.1. Cơ sở toán học xây dựng phương trình mô tả các đường cong đặc biệt**

+ Mô hình hóa hình học: Bản chất của mô hình hóa hình học là mô tả đối tượng hình học bởi mô hình toán học, ở đây đối tượng hình học là đường cong biên dạng chi tiết. Về mặt toán học, có thể biểu diễn đường cong dưới dạng: - Phương trình ẩn

- Phương trình tường minh

- Phương trình tham số.

Ví dụ: Đường tròn bán kính r trên mặt phẳng x – y, tâm trùng với gốc hệ tọa độ được mô tả bởi phương trình:

$$
f(x,y) = x^2 + y^2 - r^2 = 0
$$
 (1)

Nếu chỉ xét nửa trên đường tròn, phương trình (1) được viết lại:  $y=g(x)=(r^2-x^2)^{1/2}$  (2)

<sup>1</sup> *Khoa Cơ Khí, Trường Đại học Kinh tế - Kỹ thuật Công nghiệp*

Cũng có thể biểu diễn phương trình đường tròn dưới dạng:  $x = r \cdot cos\varphi$ ;  $y = r \cdot sin\varphi$  (3)

Trong ví dụ trên, phương trình:(1) được gọi là phương trình ẩn; (2) là phương trình tường minh; (3) là phương trình tham số.

Cùng với các ví dụ khác, có thể thấy mọi mô hình hình học đều có thể mô tả bởi mô hình toán học, đó chính là cơ sở toán học của phương pháp.

## **2.2. Các chức năng thiết kế hiện đại của phần mềm CAD.**

Với khả năng tính toán, thiết kế rất mạnh, phần mềm CAD nhanh chóng xác định, vẽ biên dạng chi tiết cho bởi phương trình ở dạng: ẩn, tường minh, tham số.

Đặc điểm các phương trình mô tả biên dạng:

- Phương trình ẩn khó thực hiện được đồ hình tuần tự (không nối được theo trình tự tọa độ các điểm thuộc biên dạng) - là chức năng quan trong của đồ họa điện toán.

- Phương trình tường minh dễ dàng chuyển đổi thành phương trình ẩn hay phương trình tham số. Nhược điểm chính là không thể điều khiển đường cong khép kín hoặc đường thẳng đứng.

- Ưu điểm nổi bật của phương trình tham số mô tả biên dạng ví dụ: đường cong Ferguson, đường Bezier, đường B–spline đều …là mô tả chính xác hơn biên dạng chi tiết và đặc biệt là phần mềm CAD dễ dàng đọc và sử lý số liệu từ phương trình tham số. Đây chính là lý do ta chon phương trình tham số mô tả biên dạng chi tiết gia công.

# **2.3. Qui trình thiết kế và lập trình gia công tạo hình theo công nghệ CAD/CAM**

Hình 2 là sơ đồ qui trình thiết kế và gia công tạo hình theo công nghệ CAD/CAM.

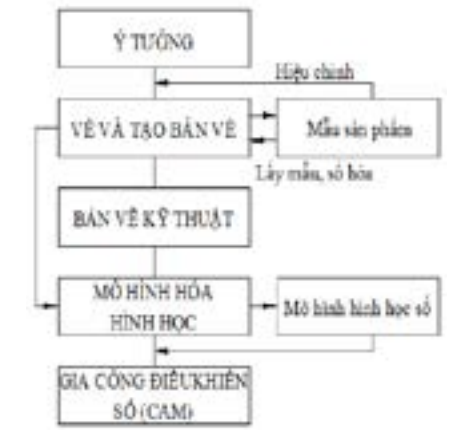

*Hình 2. Qui trình thiết kế và gia công tạo hình theo coâng ngheä CAD/CAM*

Điểm khác biệt cơ bản so với công nghệ gia công truyền thống là:

-Việc tạo mẫu thủ công được thay bằng mô hình hóa hình học từ giá trị của mẫu 3D.

- Mẫu chép hình được thay bằng mô hình toán học – mô hình hình học số.

- Gia công chép hình được thay bằng gia công điều khiển số (CAM).

# **2.4. Áp dụng**

*2.4.1. Thiết kế và lập trình gia công biên dạng cam xoáy ốc Acsimet*

+ Gia công biên dạng chi tiết cam phẳng cần đẩy có biên dạng là đường xoáy ốc Acsimet (hình 3), bước a=10,  $R_{\text{cross}}$ =50

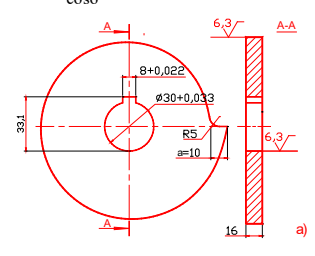

*Hình 3. Cam, bieân dạng Acsimet*

Thực hiện theo các bước:

 $\sqrt{ }$  $\mathbf{I}$ J ₹ I  $\overline{\mathcal{L}}$ 

1. Lập phương trình tham số biên dang.

Từ phương trình đường Acsimét trong hệ toa độ cực ρ=aφ, với chú ý đường Acsimét lấy đường tròn R=50 làm cơ sở => phương trình tham số đường Acsimet:

$$
x = R\cos\varphi + \frac{a}{2\pi}\varphi\cos\varphi
$$
  

$$
y = R\sin\varphi + \frac{a}{2\pi}\varphi\sin\varphi
$$
 (1)

với 2  $\rho = \frac{a}{2\pi} \varphi$  là độ lớn bước ứng với góc φ 2. Vẽ biên dạng cam Acsimet

- Khởi động SolidWorks, chọn Sketch, chọn Front plane làm mặt cơ sở.

- Ở mục Spline, chọn Equation Driven Curve, xuất hiện bảng sau:

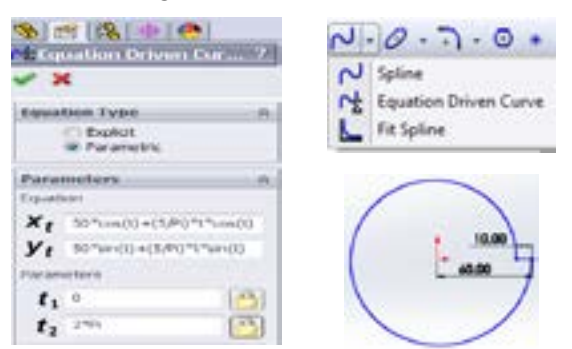

*Hình 4. Biên dạng cam*

- Chọn <sup>®</sup> Parametric, từ mục Equation nhập phương trình (1) (đã thay sô) vào: x<sub>t</sub>, y<sub>t</sub>

- Trong Parameters, nhập góc:  $t_1=0$ ,  $t_2=2\pi$ 

- Chon , thu được hình vẽ biên dạng cam

Acsimet (hình 4). Tiếp tục vẽ hoàn chỉnh cam, ghi lại file, ví dụ: (01.DWG)

3. Lập trình NC, mô phỏng gia công

- Khởi động Mastercam, mở file(01.DWG)

- Tiến hành khai báo máy, phôi, dao, thông số công nghệ, chon lệnh gia công (Face, Contour, Pocket..) phù hợp.Việc thực hiện như lập trình gia công cơ bản.

Chi tiết sau gia công mô phỏng như hình 5

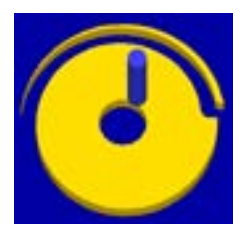

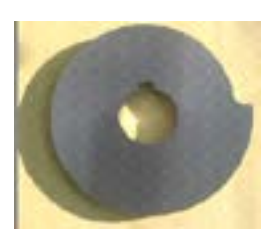

*Hình 5. Cam sau gia công mô phỏng*

*Hình 6. Cam sau gia công trên máy CNC*

4. Xuất chương trình NC gia công(trích)

*(NC FILE - C:\NGOCHAI\MCAMX5\MILL\01.NC)*

N100 G21; N102 G0 G17 G49 G80 G90;

N104 T1 …………………………………..

5. Gia công trên máy phay CNC

- Dùng chương trình NC mới lập, gia công trên máy CNC, thu được sản phẩm (hình 6)

Nhận xét: So với phương pháp gia công chép hình truyền thống, sản phẩm có:

- Bề mặt gia công chính xác, tinh xảo hơn.

- Sai số kích thước, hình dáng, vị trí tương quan giữa các mặt nhỏ hơn do không phải sử dụng các cam chép hình…

- Thời gian thực hiện thực hiện quy trình thiết kế, gia công tạo hình giảm.

*2.4.2. Thiết kế, lập trình gia công biên dạng cặp bánh răng xiclôit.*

+ Cho một cặp bánh răng xiclôit của bơm "Root"(hình 7a). Viết chương trình NC, mô phỏng gia công biên dạng chi tiết, biết cung A1B, cung C3D là đường hipôxiclôit, cung B2C, cung D4A là đường êpixiclôit.

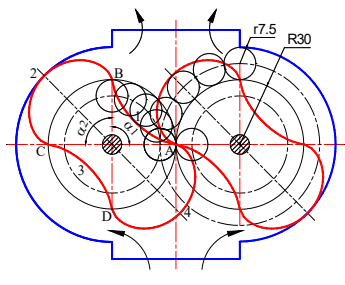

*Hình 7a. Cặp baùnh răng xicloâits*

Thực hiện theo các bước:

1. Lập phương trình tham số biên dạng

Trên phương diện toán học, đường êpixiclôit, đường hipôxiclôit là quỹ đạo của một điểm thuộc một đường tròn khi đường tròn đó lăn không trượt trên một đường tròn cố định khác. Đường tròn lăn gọi là đường tròn cơ sở, đường tròn cố định gọi là đường tròn định hướng.

Nếu hai đường tròn tiếp xúc ngoài thì quỹ đạo của điểm là đường êpixiclôit, nếu hai đường tròn tiếp xúc trong thì quỹ đạo của điểm là đường hipôxiclôit. Hình 7b là một phần biên dạng chi tiết (cung B2C) được vẽ theo phương pháp truyền thống (không trình bày cách vẽ).

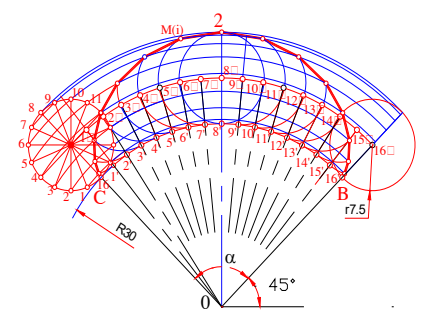

*Hình 7b. Biên dạng đường êpixiclôits*

Việc xác định các điểm M<sub>(i)</sub>, vẽ biên dạng chi tiết rất phức tạp nhất là khi tăng  $\mathbf{M}_{\scriptscriptstyle\rm (i)}$  để tăng độ chính xác biên dang.

Để khắc phục, từ khái niệm về sự hình thành các đường êpixiclôit, hipôxiclôit ta lập được phương trình mô tả biên dang:

- Cung A1B, cung C3D (đường hipôxiclôit)

$$
\begin{cases}\n x = (R - r)\cos\varphi + r\cos\frac{R - r}{r}\varphi \\
 y = (R - r)\sin\varphi - r\sin\frac{R - r}{r}\varphi\n\end{cases}
$$
\n(2)

- Cung B2C, cung D4A (đường êpixiclôit)

ſ ł I ₹ I l

$$
x = (R+r)\cos\varphi - r\cos\frac{R+r}{r}\varphi
$$
  
\n
$$
y = (R+r)\sin\varphi - r\sin\frac{R+r}{r}\varphi
$$
 (3)

- Tính góc  $\alpha_1$ ,  $\alpha_2$  chắn cung A1B, B2C: dùng công thức:

 $\alpha_1 = \alpha_2 = \frac{360^0 r}{R} = \frac{360^0 \times 7,5}{30} = 90^0$ 

2. Vẽ biên dạng cung A1B, B2C,C3D như sau:

- Khởi động SolidWorks, chọn Sketch, chọn Front plane làm mặt cơ sở.

- Ở mục Spline, chọn Equation Driven Curve, xuất hiện bảng sau:

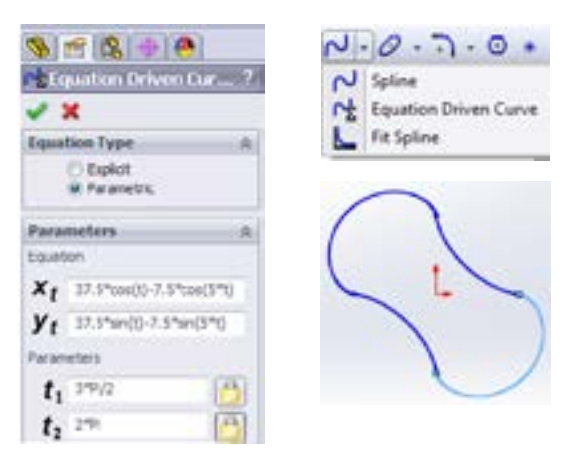

*Hình 8. Biên dạng răng xiclôit*

- Chọn Parametric, trong Equation lần lượt nhập phương trình (2), (3) (đã thay số) vào:  $x_t$ , y<sub>t</sub> để vẽ các cung A1B, cung B2C…

- Trong Parameters, tại  $t_1$ ,  $t_2$  nhập các góc: (0...π/2), (π/2..π), (π..3π/4), (3π/4..2π) để lần lượt vẽ các cung A1B, B2C, C3D, D4A.

- Chọn , thu được hình vẽ biên dạng răng xiclôit (hình 8), ghi lại file, ví dụ(02.DWG)

3. Lập trình NC, mô phỏng gia công

- Khởi động Mastercam, mở file(02.DWG)
- Tiến hành các bước tiếp theo như ví dụ 1

Chi tiết sau gia công mô phỏng như hình 9

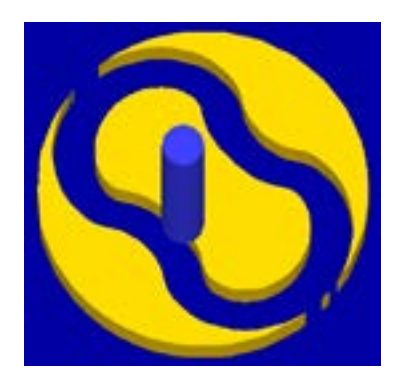

*Hình 9. Chi tiết sau gia công mô phỏng*

4. Xuất chương trình NC gia công (trích)

*(NC FILE -C:\NGOCHAI\MCAMX5\MILL\02NC)*

N100 G21;N102 G0 G17 G40 G49 G80 G90;

…………………………………………….

N6310 G28 X0. Y0. A0.; N6312 M30;%

*2.4.3. Thiết kế, gia công chi tiết cam phẳng có biên dạng là đường Cacđiôit.*

+ Viết chương trình NC, mô phỏng gia công biên dạng chi tiết cam phẳng biên dạng là đường Cacđiôit, cho a=26, cam dày 16mm.

Thực hiện theo 5 bước:

1. Thiết lập phương trình tham số biên dạng

- Từ phương trình đường Cacđiôit trong hệ tọa độ cực ρ = a(1+cosφ), viết lại phương trình dưới dang tham số:

$$
\begin{cases}\nx = a\cos\varphi(1+\cos\varphi) \\
y = a\sin\varphi(1+\cos\varphi)\n\end{cases} (4)
$$

 $\dot{\sigma}$  đây: a =26; φ = 0...2π

2. Vẽ biên dạng đường Cacđiôit

- Khởi động SolidWorks, chọn Sketch, chọn Front plane làm mặt cơ sở.

- Ở mục Spline, chọn Equation Driven Curve, xuất hiện bảng sau:

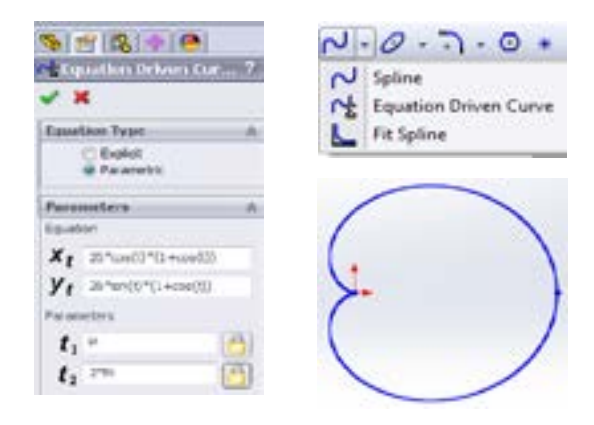

# *Hình 10. Đường Cácđiôit*

- Chọn <sup>®</sup> Parametric, từ mục Equation nhập phương trình (4) (đã thay số) vào: x<sub>t</sub>, y<sub>t</sub>

- Trong Parameters, nhập góc:  $t_1 = 0$ ,  $t_2 = 2\pi$ 

- Chọn ,thu được hình vẽ đường Cacđiôit (hình 10). Ghi lại file,ví dụ (03.DWG).

3. Lập trình NC, mô phỏng gia công

- Khởi động Mastercam, mở file (03.DWG)

- Tiến hành khai báo máy, phôi, dao, các thông số công nghệ, chọn lệnh gia công (Face, Contour, Pocket…..) phù hợp. Tiếp tục như lập trình gia công cơ bản.

Chi tiết sau gia công mô phỏng như Hình11

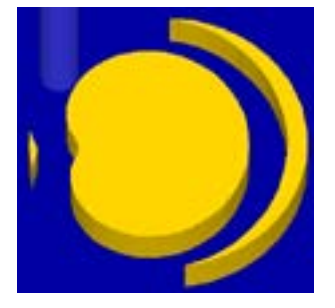

*Hình 11. Cam Cacđiôit sau gia công mô phỏng*

4. Xuất chương trình NC gia công(trích)

 *(NC FILE -C:\NGOCHAI\MCAMX5\MILL\03.NC)*

………………………………………………

N4020 G28 X0. Y0. A0. N4022 M30;

5.Gia công trên máy phay CNC.

Hình 12 là chi tiết đang được gia công trên máy từ chương trình NC vừa tính toán.

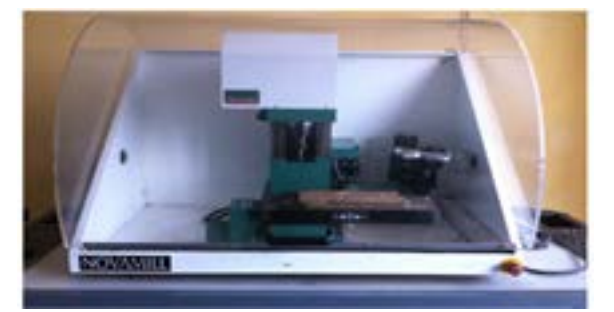

*Hình 12. Gia công trên máy NOVAMILL*

### **3. Kết luận**

Bài báo đã trình bày phương pháp lập trình NC theo biên dạng, gia công một số dạng chi tiết đặc biệt. Phần quan trọng nhất của phương pháp là chuyển từ mô hình hình học của đối tượng sang xây dựng mô hình toán học, thiết lập phương trình tham số mô tả biên dang chi tiết.

Việc sử dụng các phần mềm Solidworks, Mastercam là dựa trên tính năng nổi bật về CAD/ CAM của mỗi phần mềm nhờ đó việc tính toán, vẽ, lập trình NC được thực hiện nhanh chóng.

Phương pháp lập trình theo biên dạng cho phép các kỹ sư công nghệ chủ động trong lập trình gia công các dạng chi tiết phức tạp Đây là phương pháp tiên tiến, đúng với công nghệ sản xuất hiện đại.

Kết quả: Sản phẩm sau gia công theo công nghệ CAD/CAM có độ chính xác, độ tinh xảo cao hơn. Biên dạng sản phẩm không bị sai số in dập do hiện tượng cam mẫu chép hình bị mòn… như gia công theo phương pháp truyền thống.

Thời gian thực hiện quy trình thiết kế tạo hình, gia công giảm.

#### **4. Hướng phát triển tiếp theo của đề tài**

Thiết kế tạo hình, gia công các chi tiết dạng cam không gian, mặt cong 3D bằng cách xây dựng các phương trình toán mô tả biên dạng theo tọa độ cầu, tọa độ trụ…từ đó sử dụng các phần mềm CAD/CAM hỗ trợ vẽ tạo hình, lập trình NC gia công.

Tính toán, tối ưu hóa các thông số chế độ cắt (s, v, t) trong quá trình gia công.

#### **Tài liệu tham khảo**

Đoàn, Thị Minh Trinh. 1998*. Công nghệ CAD/CAM.* NXB Khoa học Kỹ thuật.

Nguyễn, Tiến Dũng (chủ biên), Nguyễn, Hồng Thái, Mai, Văn Hào 2011. *Thực hành thiết kế với SOLIDWORKS 2005 qua các ví dụ.* NXB Khoa học Kỹ thuật.

Tạ, Ngọc Hải. 2000. *Bài tập nguyên lý máy.* NXB Khoa học Kỹ thuật.

Tôn,Tích Ái. 2005. *Phần mềm toán cho kỹ sư.* NXB Đại học Quốc gia Hà Nội.

Trần, Vĩnh Hưng (chủ biên), Trần, Ngọc Hiền 2011. *Mastercam - Phần mềm thiết kế công nghệ CAD/ CAM điều khiển các máy CNC.* NXB Khoa học Kỹ thuật.